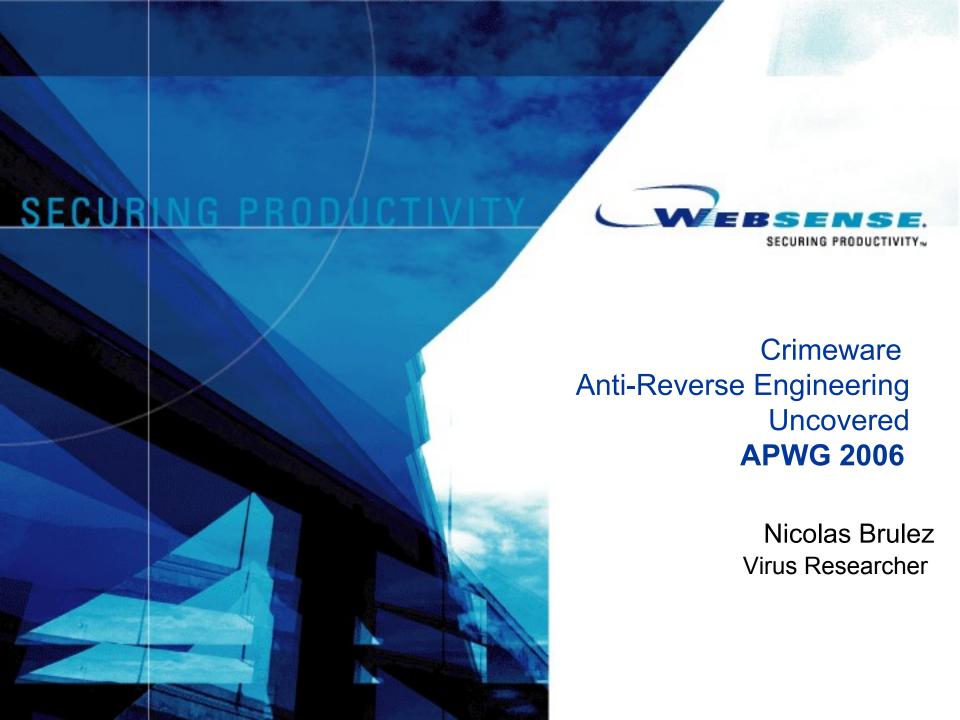

#### **Agenda**

- Introduction
- Crimeware and Anti Reverse Engineering Techniques
  - Anti Debugging
  - Anti Virtual Machine
  - Custom Packers / Protectors
- Detecting and Removing New Packers
  - File Format Analysis
  - Unpacking
- Questions

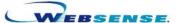

#### Introduction

- Anti Reverse Engineering Techniques are becoming very common in CrimeWare.
- Phishing Trojans use those techniques as well as custom Packers.
- Those trojans are updated quite often with new anti emulation techniques
- Bots are using custom packers/protectors as well.

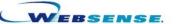

#### Anti Debugging

#### **Common Techniques:**

- IsDebuggerPresent is still the most common and simple.
- CreateFileA on Debugger's Diver: NTICE etc
- SEH: Structured Exception Handling to mess with debuggers

#### **Less Common:**

- FindWindow to detect Debuggers like OllyDbg
- CloseHandle on invalid handles to generate an Exception (and then use some timing detection to detect tracing)
- ZwQueryInformationProcess with ProcessDebugPort Parameter
- SetUnhandledExceptionFilter can be used to redirect code flow if a debugger is present
- PEB\_LDR\_DATA+48h used to check for a debugger. (we should have the imagebase of the process when there is no debugger attached)
- A lot more techniques are found every now and then.

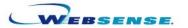

- Anti Virtual Machine
  - Example from a Banking Trojan:

```
Toc_1000A390
__EH_prolog
ds:IsDebuggerPresent
```

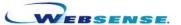

#### Vmware Detection

```
; Attributes: bp-based frame
                       __SEH_prolog
                          Toc_10007603
        Toc_10007603
                       ___SEH_epilog
text:1000760F vMWare_Backdoor endp
```

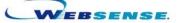

Virtual PC detection:

```
text:10007610
text:10007610
text:10007610
text:10007610
text:10007610
text:10007610
text:10007612
text:10007612
text:10007617
text:10007617
text:10007617
text:10007620
text:10007620
text:10007624
text:10007624
text:10007625
text:10007625
text:1000762A
text:1000762A
text:1000762A
text:1000762A
text:1000762A
text:1000762A
text:1000762A
text:1000762A
text:1000762A
text:1000762A
text:1000762A
text:1000762A
text:1000762A
text:1000762A
text:1000762A
text:1000762A
text:1000762A
text:1000763B
text:10007639
text:10007639
text:10007639
text:10007639
text:10007639
text:10007630
jmp short loc_10007670
```

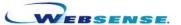

 Newer version of the Banking Trojan uses Generic Virtual Machine detection

```
Toc_1000A6A4
__EH_prolog
loc_10002F3D
short loc_10002E18
```

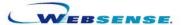

 Interrupt Descriptor Table Base Address Check. This one will detect about every Virtual Machine you can find:

```
.text:10007108
.text:10007108
.text:10007108
.text:10007108
.text:10007108
.text:10007108
.text:10007108
.text:10007108
.text:10007108
.text:10007108
.text:10007108
.text:10007108
.text:10007108
.text:10007106
.text:10007107
.text:10007115
.text:10007115
.text:10007115
.text:10007115
.text:10007115
.text:10007115
.text:10007115
.text:10007115
.text:10007115
.text:10007115
.text:10007115
.text:10007115
.text:10007115
.text:10007115
.text:10007115
.text:10007115
.text:10007115
.text:10007115
.text:10007115
.text:10007115
.text:10007115
.text:10007115
.text:10007115
.text:10007115
.text:10007115
.text:10007115
.text:10007115
.text:10007115
.text:10007115
.text:10007115
.text:10007115
.text:10007115
.text:10007115
.text:10007115
.text:10007115
.text:10007115
.text:10007115
.text:10007115
.text:10007115
.text:10007115
.text:10007115
.text:10007115
.text:10007115
.text:10007115
.text:10007115
.text:10007115
.text:10007115
.text:10007115
.text:10007115
.text:10007115
.text:10007115
.text:10007115
.text:10007115
.text:10007115
.text:10007115
.text:10007115
.text:10007115
.text:10007115
.text:10007115
.text:10007115
.text:10007115
.text:10007115
.text:10007115
.text:10007115
.text:10007115
.text:10007115
.text:10007115
.text:10007115
.text:10007115
.text:10007115
.text:10007115
.text:10007115
.text:10007115
.text:10007115
.text:10007115
.text:10007115
.text:10007115
.text:10007115
.text:10007115
.text:10007115
.text:10007115
.text:10007115
.text:10007115
.text:10007115
.text:10007115
.text:10007115
.text:10007115
.text:10007115
.text:10007115
.text:10007115
.text:10007115
.text:10007115
.text:10007115
.text:10007115
.text:10007115
.text:10007115
.text:10007115
.text:10007115
.text:10007115
.text:10007115
.text:10007115
.text:10007115
.text:10007115
.text:10007115
.text:10007115
.text:10007115
.text:10007115
.text:10007115
.text:10007115
.text:10007115
.text:10007115
.text:10007115
.text:10007115
.text:10007115
.text:10007115
.text:10007115
.text:10007115
.text:10007115
.text:10007115
.text:10007115
.text:10007115
.
```

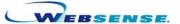

- One year ago a PE file infector « W32.Bayan » has been discovered. It's a Polymorphic Entry Point Obscuring Virus.
- It uses a random number of encryption layers. Each layer contains junk code. Some of those junk instructions will crash under Vmware (still does in the latest Vmware)
- Yes, it's a virus BUT?
- A few months after, some Trojans were using the encryption layers from the virus: No more Vmware for the analysis.
- I wrote a custom tracer (as an Ollydbg Script) to trace and bypass every layers, removing the Anti Vmware instructions.
- Once the trojan is fully decrypted, we can dump it and analyse the code.

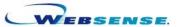

```
IDA View-EIP
                                                                                                                  ; CODE XREF: start:loc_43605F1p
    .rsrc:0043608A sub_43608A proc near
                                                             ; Most of the code is junk code
    .rsrc:0043608A push
                            ebp
    .rsrc:0043608B mov
                            ebp, esp
                            edx, 20FC6D0h
    .rsrc:0043608D sbb
    .rsrc:00436093 cmov1
                            ebx, esi
    .rsrc:00436096 fadd
                            st(5), st
    .rsrc:00436098 verw
                                                              ; This crashes under VMware: not under real computers
    .rsrc:0043609B mov
                            eax, 20FEDF0h
    .rsrc:004360A0 neg
                            ebx
    .rsrc:004360A2 pop
                            ebp
    .rsrc:004360A3 pop
                            edi
    .rsrc:004360A4 dec
                            edi
    .rsrc:004360A5 not
                            edx
                                                             ; Anti VM?
    .rsrc:004360A7 verw
                            di
    .rsrc:004360AA mov
                            bx, 452Bh
    .rsrc:004360AE jo
                            short loc 4360BD
    .rsrc:004360AE
    .rsrc:004360B0 xor
                            edi, ecx
    .rsrc:004360B2 mov
                            ebx, ecx
    .rsrc:004360B4 cmovbe
                            edi, esp
    .rsrc:004360B7 xor
                            edi, ecx
    .rsrc:004360B9 xchg
                            ebx, ebx
    .rsrc:004360BB cmp
                            al, 0E6h
    .rsrc:004360BB
    .rsrc:004360BD
    .rsrc:004360BD loc_4360BD:
                                                             ; CODE XREF: sub_43608A+241j
    .rsrc:004360BD jno
                            short loc 4360DD
    .rsrc:004360BD
    .rsrc:004360BF lea
                            ebx, ds:215CB78h
    .rsrc:004360C5 push
                            ebx
    .rsrc:004360C6 pop
                            eax
    .rsrc:004360C7 xchg
                            eax, edi
    .rsrc:004360C9 xchq
                            edx, eax
    .rsrc:004360CB mov
                            ax, 5661h
    .rsrc:004360CF stc
    .rsrc:004360D0 arpl
                            si, dx
    .rsrc:004360D2 bsf
                            eax, edx
    .rsrc:004360D5 xchq
                            eax, edi
    .rsrc:004360D7 neq
                            edi
    .rsrc:004360D9 cmovno
                            esi, eax
    .rsrc:004360DC inc
                            ebx
    .rsrc:004360DC
    .rsrc:004360DD
    .rsrc:004360DD loc 4360DD:
                                                             ; CODE XREF: sub 43608A:loc 4360BDfj
```

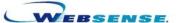

- Custom Packers/Encryption:
  - This screenshot comes from an encrypted dropper.
  - It was first used by a Windows Worm
  - I have seen Trojans using this encrypted dropper
  - Easy enough to be handled from IDA with a generic IDC script

```
public start
                        .text:112E100E SIZE 0000003E BYTES
                            esi, offset byte_112E1001 ; Crypted Code
                            ecx, 76B0h ; ECX = encrypted code size edx, byte ptr [esi-1]; byte key is at Crypted CODE -1
                  movzx
loc 112E86C3:
                                               ; CODE XREF: start+17jj
                                               ; Decrypt byte with simple XOR
                   xor
                   lodsb.
                            edx, [edx+eax+37h]; update key
                   lea:
                   aoof
                            loc 112E86C3
                            loc 112E100E
                   jmp.
```

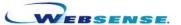

#### Example of custom packers:

- Section name: .ccg (There is a chineese PE protector from a group called CCG, but they are quite different)
- 68 Exceptions during Self Unpacking
- Timing Detection with RDTSC to detect single stepping.
- Many more Anti Debugging tricks: Detect Software breakpoints inside the Application code with SEH etc.

#### Removing the Packer:

- We can (ab)use the exceptions to quickly bypass every detection tricks.
- On last exception we can start tracing it (we need to take care of the Breakpoint detection tricks: Software BPX detection and Hardware Breakpoints removal)

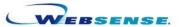

Ollyscript to count the number of Exceptions (look inside the View Window)

```
// Nicolas Brulez SEH counter
var counter
eoe lbl1
run
Ibl1:
cob
coe
esto
add counter, 1
log counter
jmp lbl1
```

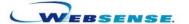

Exception logs from my script:

```
counter = 00000031
         Integer division by zero
         counter = 00000032
00321DE2|Integer division by zero
         counter = 00000033
00321EB7 Access violation when reading [00000000]
         counter = 00000034
00321EF2 Access violation when reading [00000000]
         counter = 00000035
00321F30 Access violation when reading [00000000]
         counter = 00000036
00321F58 Access violation when reading [00000000]
         counter = 00000037
00321F80 Access violation when reading [00000000]
         counter = 00000038
0032203B Integer division by zero
         counter = 00000039
003220EF Access violation when reading [00000000]
         counter = 0000003A
003221E1 Integer division by zero
         counter = 0000003B
00322239 Access violation when reading [00000000]
         counter = 0000003C
00322268 Integer division by zero
         counter = 0000003D
         Access violation when reading [00000000]
         counter = 0000003E
003223A3 Access violation when reading [00000000]
         counter = 0000003F
00322418 Access violation when reading [00000000]
         counter = 00000040
00322440 Access violation when reading [00000000]
         counter = 00000041
003225DA INT3 command at 003225DA
         counter = 00000042
00322682 Integer division by zero
         counter = 00000043
         counter = 00000044
```

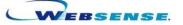

Ollyscript to stop before the last Exception so we can finish the debugging manually.

// Nicolas Brulez Stop SEH var counter mov counter, 43 eob lbl1 eoe lbl1 run

Ibl1:
cob
coe
log counter
cmp counter, 0
je lbl2
esto
sub counter, 1
jmp lbl1

Ibl2: ret

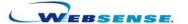

A few Anti Break Points later ;-) : Fully decrypted sample

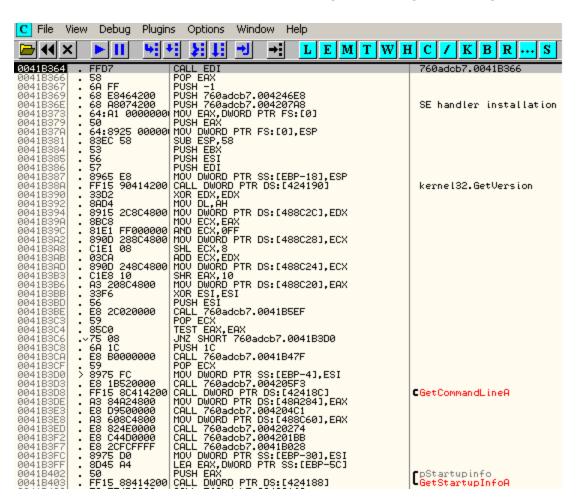

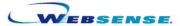

#### **Detecting and Removing New Packers**

- What is Packing anyway ?
  - Allows to compress/encrypt applications
  - You can't see the code of the application using a disassembler, you need to unpack it first.
  - Packers compress applications and add a small loader to the file.
  - The loader will uncompress the binary in memory, resolve imports, and call the Original Entry Point (OEP).
  - We need to find OEP and dump the process to disk, and rebuild the import table.

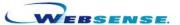

#### First Steps: Is my file Packed?

- Is the last section executable ?
- Is the first section writeable ?
- Is the first section's raw size null?
- Is the Entry Point starting in the last section ?
- Check the section names
- Check the Import Table : Very few imported functions ?
- Check the strings : no strings at all ?
- Is the Raw Size way smaller than the Virtual Size? Compressed!

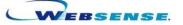

#### First Steps: Is my file Packed?

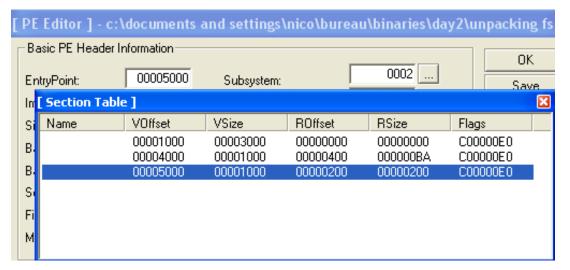

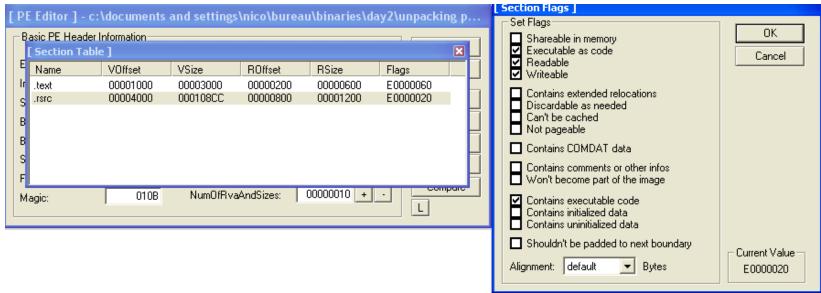

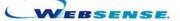

#### Unpacking

- Unpacking knowledge is very handy for Reverse Engineers.
- Most malwares are packed to hide their real code from Disassemblers.
- There are a *lot* of different PE packers and PE protectors out there, and many have no public unpackers.
- Fortunately, most packers (and "Protectors" :P) are easy to remove.

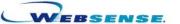

### First Steps: Unpacking

- Find the Original Entry Point
  - Trace slowly until you jump to the real program code.
  - Use Static Disassembly to find the jump to original entry point.
  - Smart use of hardware breakpoints. (Write access is your friend).
  - Breakpoints on API Functions.
  - Use Stack (pushad is your friend)

- Dump the process to disk
  - Using tools such as LordPE or Imprec Process dumpers.

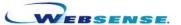

#### First Steps: Unpacking

- Reconstruct the Import Table
  - Trace the packer's code and find where the IAT handling is, so you can grab information about the import table and reconstruct it manually, eventually. (or patch the protector so it will not destroy the imports at all ☺)
  - You can just use "Import Reconstructor" to reconstruct the import table and get ride of the boring work most of the time.
  - Sometimes we need to write plugins for Imprec, but usually it only takes a dozen minutes.

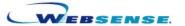

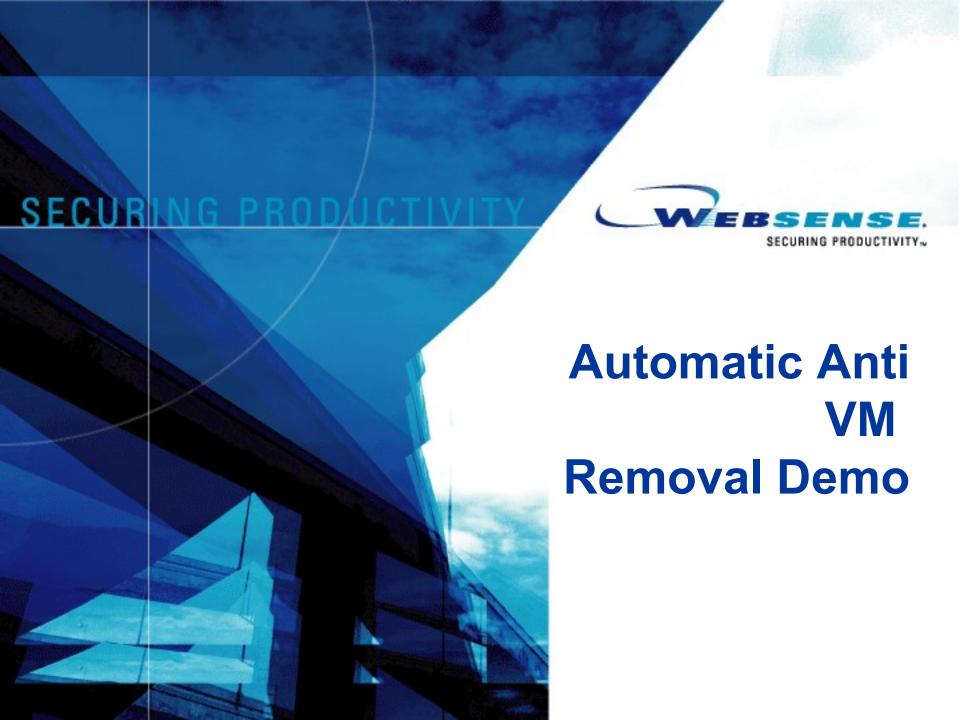

#### **Questions?**

- English is not my native language, please ask slowly ;-)
- Thanks ②
- If you are interrested into Anti Reverse Engineering Techniques: http://honeynet.org/scans/scan33/
  - A challenge i made 2 years ago:
  - My complete paper with all the submissions to see how you can attack armored binaries

nbrulez@websense.com

http://WebsenseSecurityLabs.com http://www.reverse-engineer.org

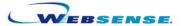